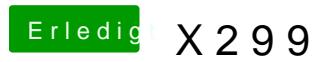

Beitrag von apfelnico vom 24. August 2017, 18:40

Einfach den S1220A auswählen & [http://www.insanelymac.com/for &ile/496-ap](http://www.insanelymac.com/forum/files/file/496-applehda-patcher/)plehda-patcher/

Vorher hatte ich schon die DSDT angepasst, u.a. CAVS in HDEF nebst \_DSM